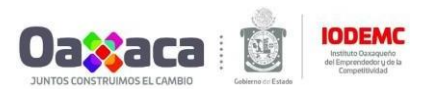

## Guía para subir tu PITCH a YouTube

## **Los puntos que debes considerar para el contenido de tu Pitch son los siguientes: (duración no mayor a 2 minutos)**

- Nombre del líder del proyecto o representante de la empresa.
- Nombre del proyecto.
- El problema que estás tratando de resolver con tu emprendimiento en una o dos frases.
- La solución que ofreces en tan pocas palabras como sea posible.
- Mercado potencial **definiendo exactamente quién tiene el problema** y a cuántos clientes potenciales puedes llegar.
- Destacar lo que te diferencia de tu competencia.
- Los pasos que realizarás para ponerlo en marcha y cómo vas a empezar a generar ingresos.
- Impacto que el Premio Emprendedor Universitario tendrá en el desarrollo de tu proyecto.

Entrar a la página https:/[/www.youtube.com/ y](http://www.youtube.com/) darle clic izquierdo al botón de acceder en la parte superior derecha.

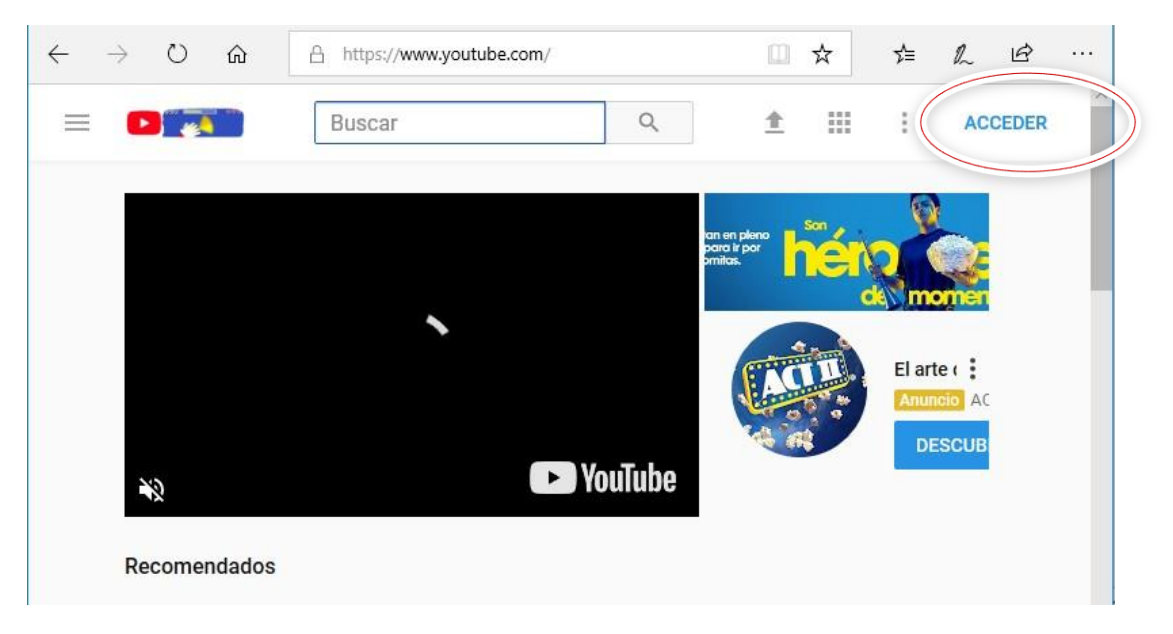

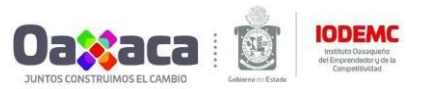

Ingresa con tu cuenta de GMAIL (En caso de no tener una cuenta darle click en más opciones para crear cuenta).

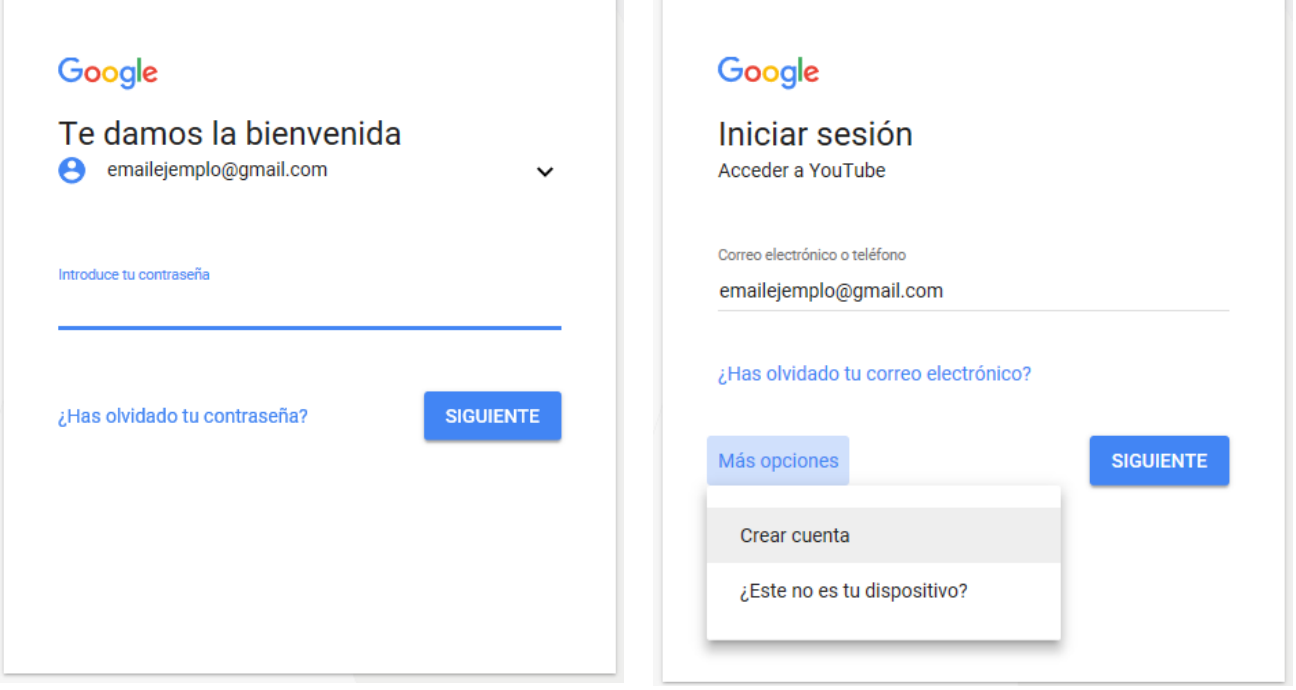

Una vez ingresado, en la parte superior derecha se encuentra una flecha con dirección arriba, dar clic izquierdo.

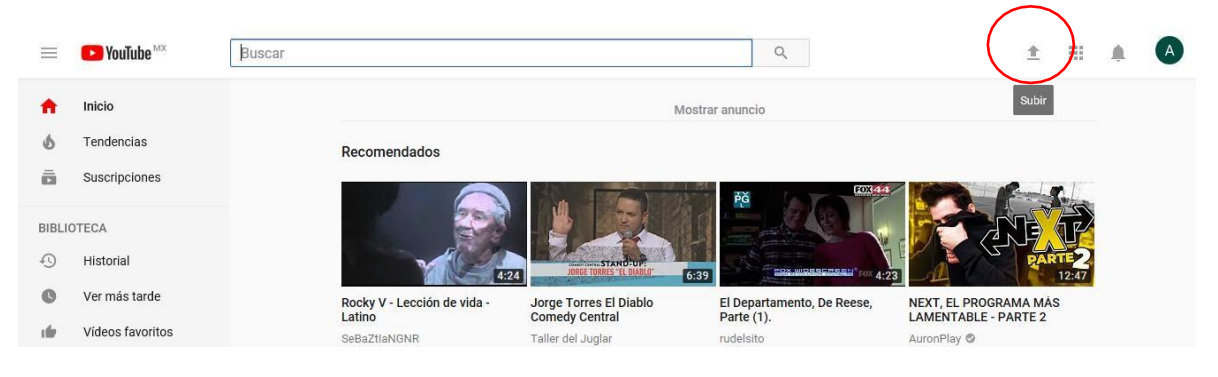

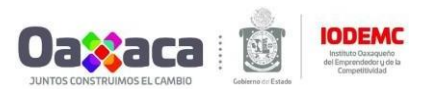

Enseguida aparecerá la pantalla siguiente.

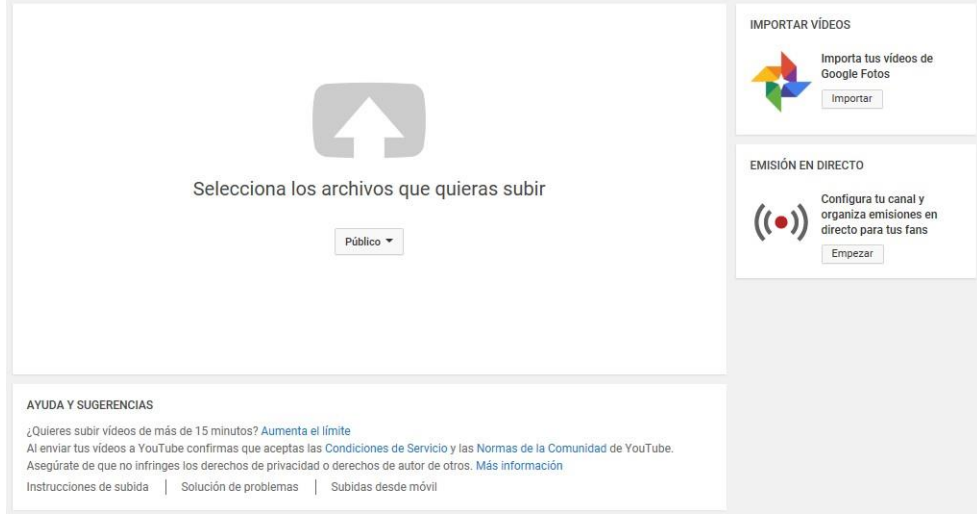

Lo primero es desplegar el menú para darle clic a la opción de Público y posteriormente dar clic en la flecha blanca con el contorno gris.

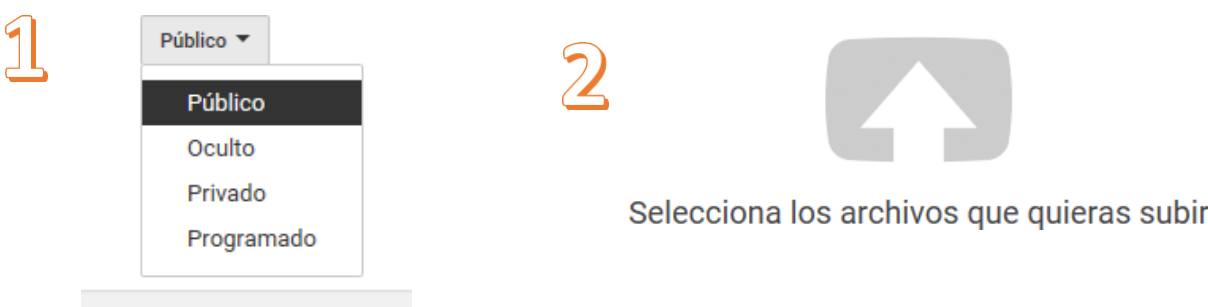

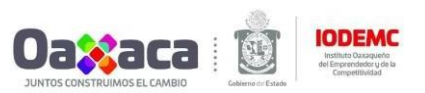

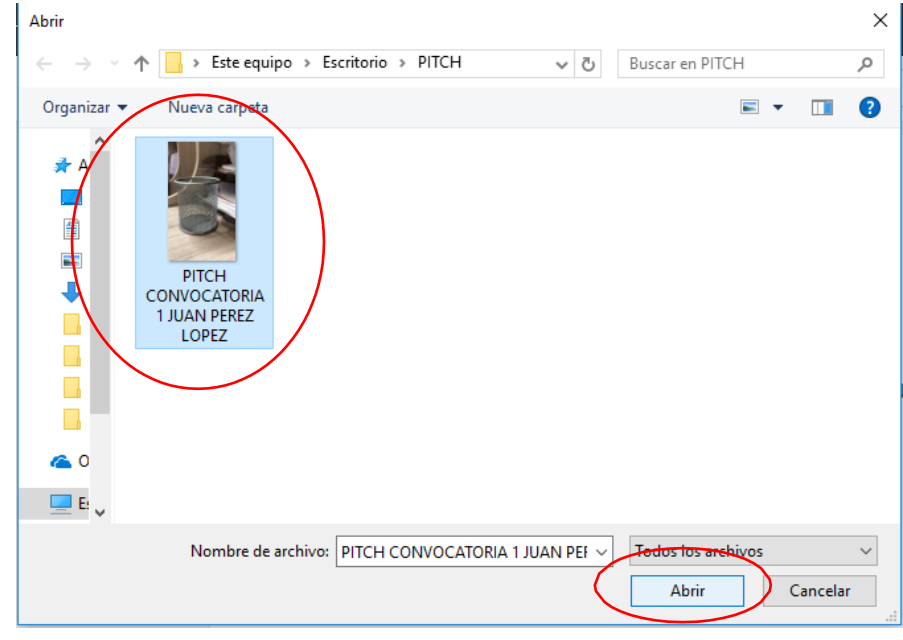

Seleccionar el video del PITCH y darle clic en Abrir.

Esperar a que el video termine de procesarse (esto puede tardar unos minutos), revisar que el video esté en la opción de Público y ponerle nombre a su video.

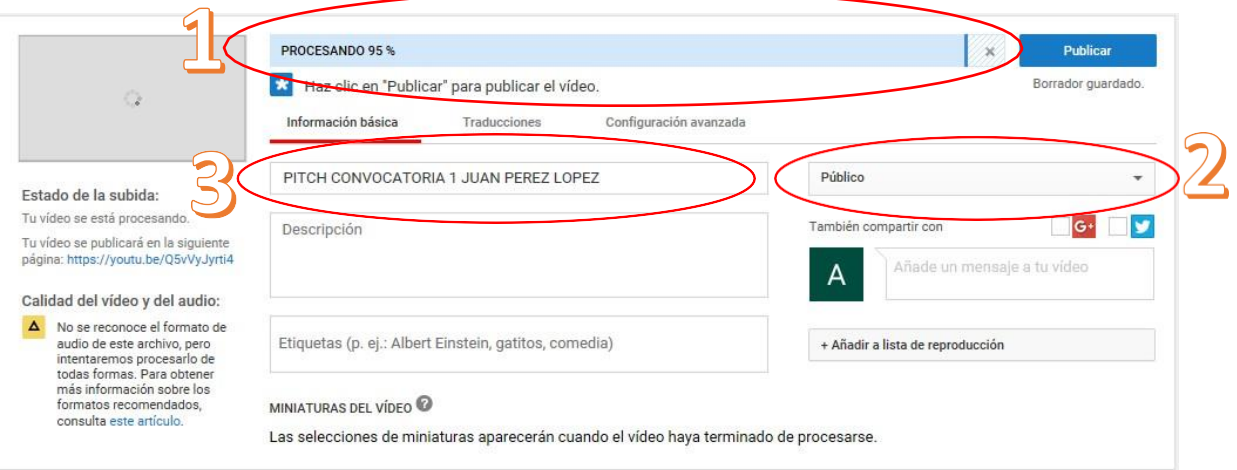

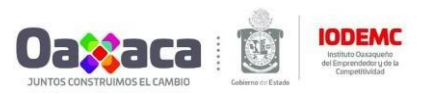

## Darle un clic en Publicar.

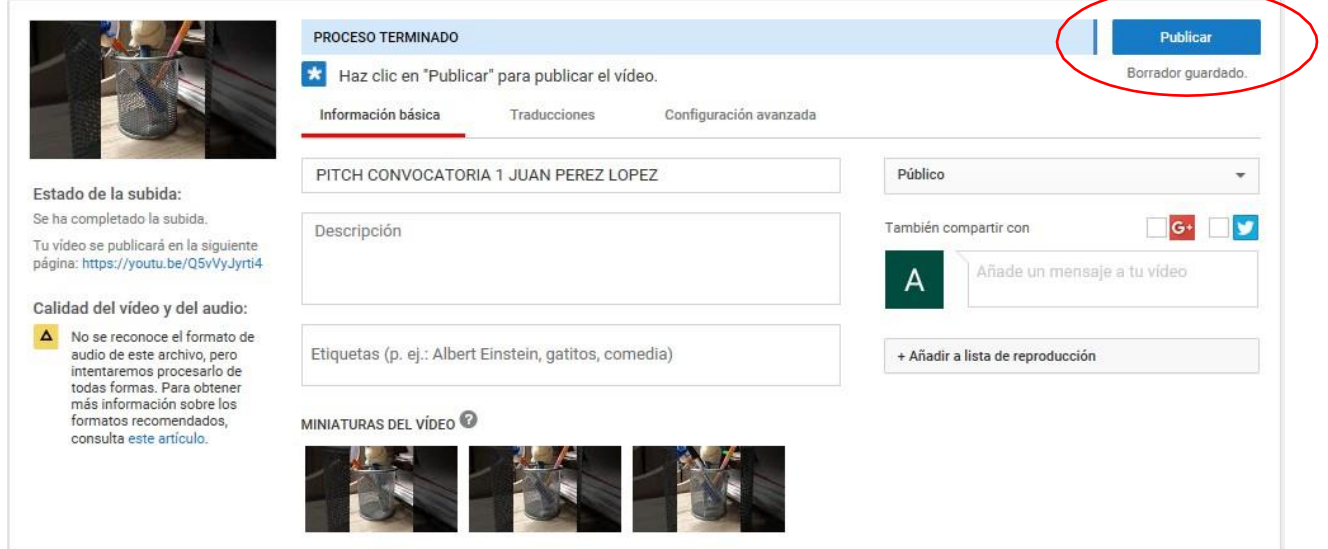

Una vez que te aparezca que los cambios se guardaron está listo tu video, ahora sólo copia el vínculo como se muestra en la imagen.

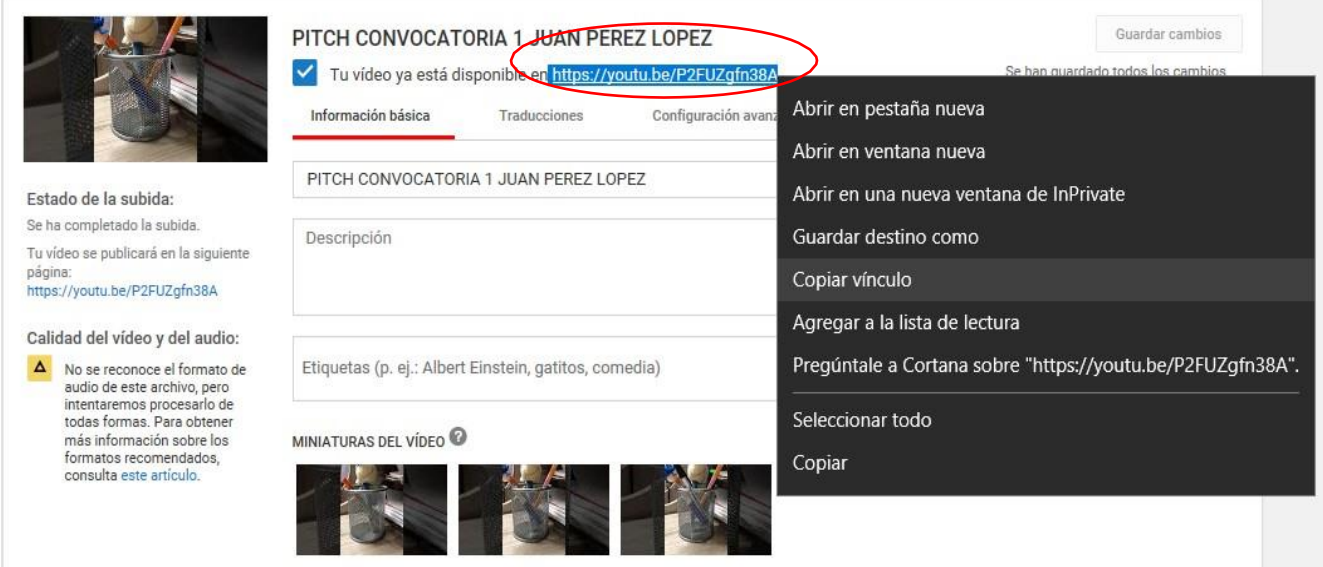

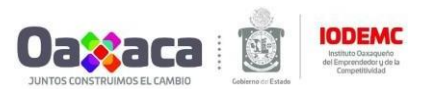

Pegar el **vínculo del video** en el formato de solicitud de apoyo de la convocatoria.

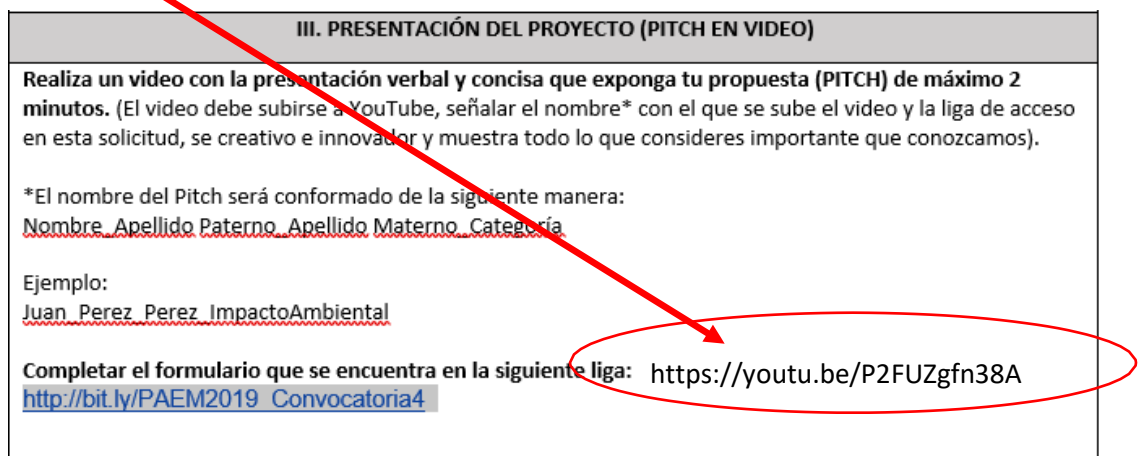

Y para finalizar completa el formulari[o http://bit.ly/PAEM2019\\_Convocatoria4](http://bit.ly/PAEM2019_Convocatoria4) con los datos que se muestran enseguida:

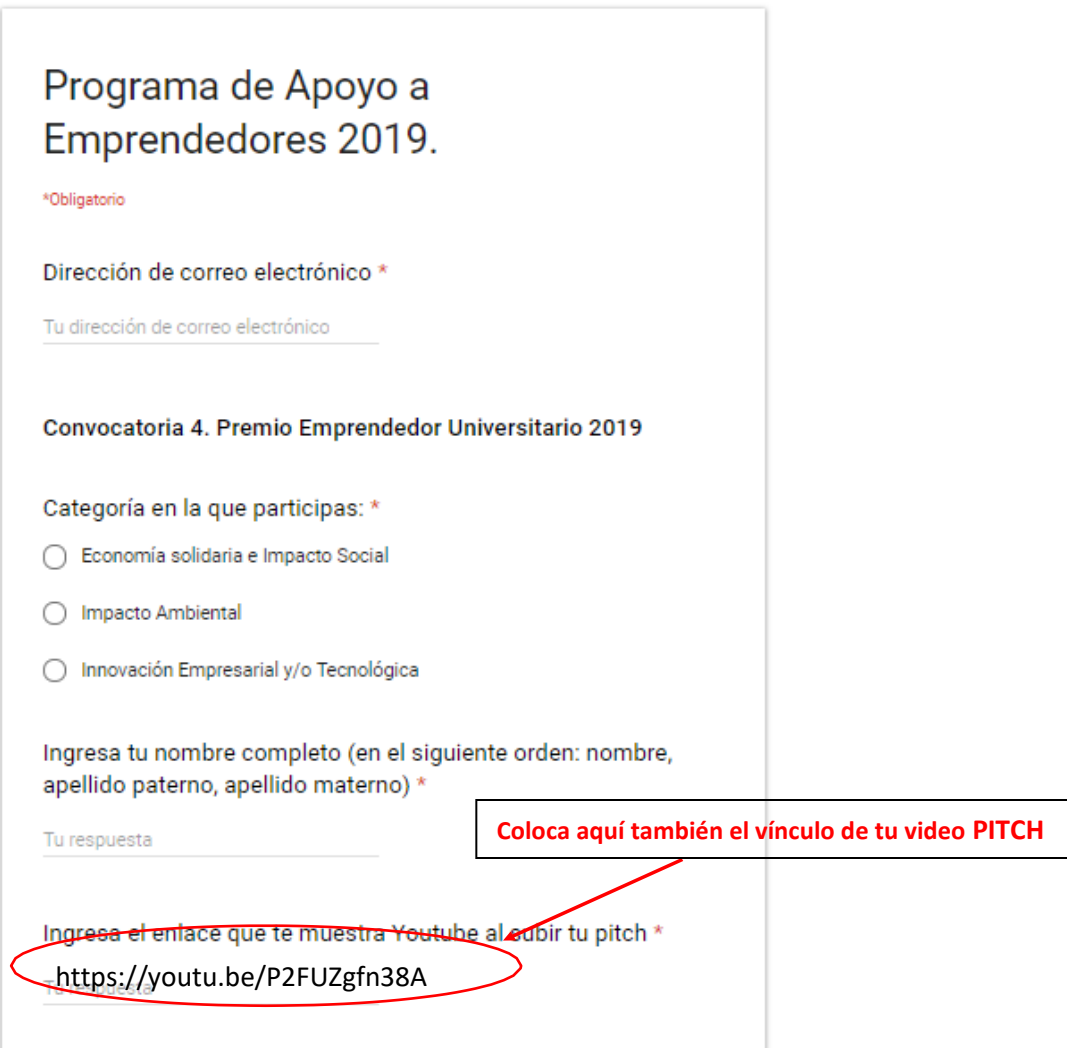